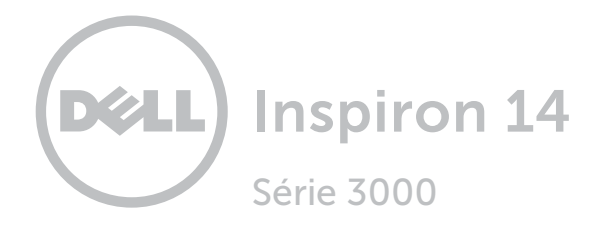

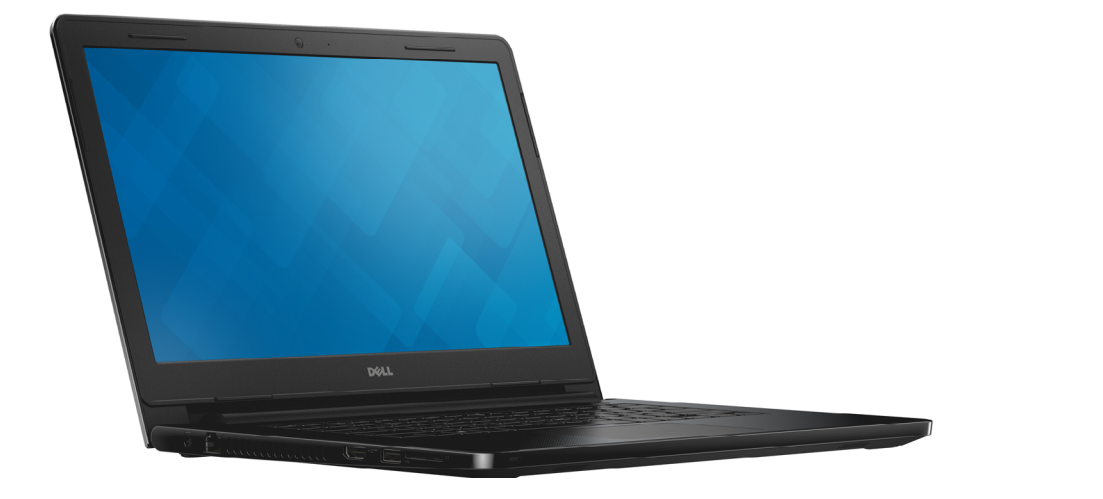

[Vues](#page-1-0)

[Spécifications](#page-6-0)

**Copyright © 2015 Dell Inc. Tous droits réservés.** Le présent produit est protégé par les législations américaines<br>et internationales sur le droit d'auteur et la propriété intellectuelle. Dell™ et le logo Dell sont des ma commerciales de Dell Inc. aux États-Unis et/ou dans d'autres juridictions. Toutes les autres marques et noms mentionnés dans le présent document sont des marques commerciales de leurs propriétaires respectifs.

2015 - 07 Rév. A01 Modèle réglementaire : P60G | Type : P60G003 Modèle de l'ordinateur : Inspiron 14-3452

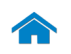

<span id="page-1-0"></span>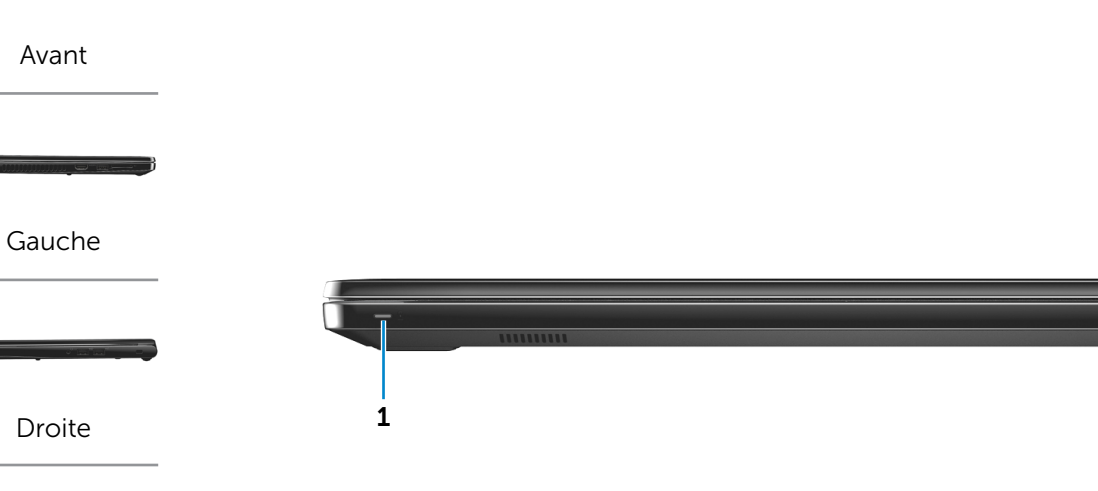

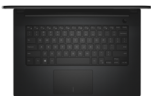

[Base](#page-4-0)

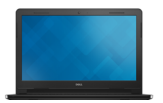

[Écran](#page-5-0)

#### 1 Voyant d'état de l'alimentation/Voyant d'activité du disque dur

Indique l'état de charge de la batterie ou l'activité du disque dur.

**REMARQUE** : appuyez sur Fn+H pour faire basculer la fonction de ce voyant entre le voyant d'activité du disque dur et le voyant d'état de la batterie.

#### Voyant d'activité du disque dur

S'allume lorsque l'ordinateur lit ou écrit des données sur le disque dur.

**REMARQUE :** le voyant d'activité du disque dur n'est pas disponible sur les ordinateurs avec eMMC (embedded MultiMediaCard).

#### Voyant d'état de la batterie

Indique l'état de la batterie.

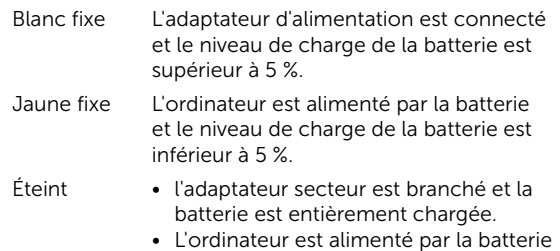

- et le niveau de charge de la batterie est supérieur à 5 %.
- • L'ordinateur est en état de veille, en état de veille prolongée ou hors tension.

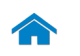

<span id="page-2-0"></span>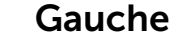

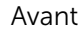

[Gauche](#page-2-0)

[Droite](#page-3-0)

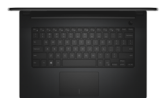

[Base](#page-4-0)

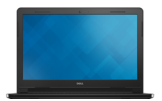

[Écran](#page-5-0)

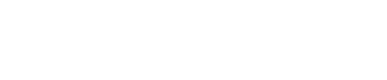

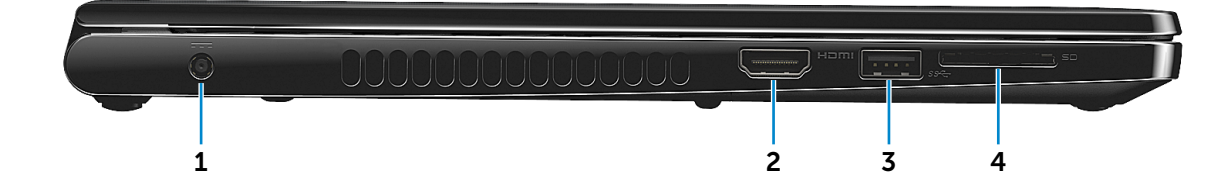

#### 1 Port de l'adaptateur secteur

Permet de brancher un adaptateur secteur pour alimenter l'ordinateur en courant électrique et recharger la batterie.

## 2 Port HDMI

Permet de connecter un téléviseur ou tout autre périphérique d'entrée HDMI compatible. Fournit des sorties vidéo et audio.

## 3 Port USB 3.0

Permet de connecter des périphériques (périphériques de stockage, imprimantes, etc.). Assure des débits de transfert des données pouvant aller jusqu'à 5 Gbit/s.

#### 4 Lecteur de carte mémoire

Permet de lire et d'écrire des données sur des cartes mémoire.

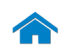

<span id="page-3-0"></span>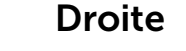

[Gauche](#page-2-0)

[Droite](#page-3-0)

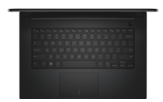

[Base](#page-4-0)

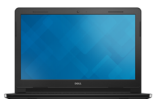

[Écran](#page-5-0)

#### 1 Port pour casque

Permet de connecter des écouteurs, un microphone ou un casque (combiné écouteurs/microphone).

## 2 Ports USB 2.0 (2)

Permet de connecter des périphériques (périphériques de stockage, imprimantes, etc.). Assure des débits de transfert des données pouvant aller jusqu'à 480 Mbit/s.

#### 3 Emplacement pour câble de sécurité

1 2 3

Permet de connecter un câble de sécurité pour empêcher les déplacements non autorisés de votre ordinateur.

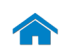

[Gauche](#page-2-0)

[Droite](#page-3-0)

<span id="page-4-0"></span>Base

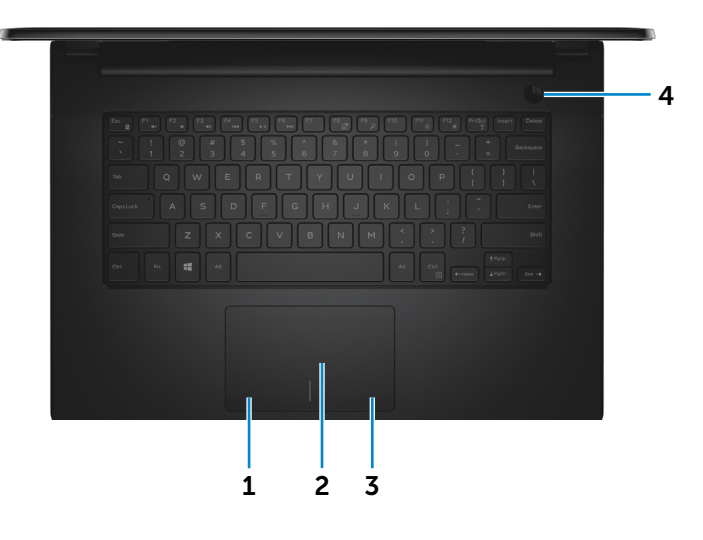

## [Base](#page-4-0)

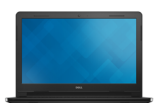

[Écran](#page-5-0)

## 1 Zone de clic gauche

Appuyez pour effectuer un clic gauche.

#### 2 Pavé tactile

Pour déplacer le pointeur de la souris, faites glisser le doigt sur le pavé tactile. Appuyez pour effectuer un clic gauche.

#### 3 Zone de clic droit

Appuyez pour effectuer un clic droit.

#### 4 Bouton d'alimentation

Appuyez pour mettre l'ordinateur sous tension s'il est éteint ou en état de veille.

Appuyez pour mettre l'ordinateur en état de veille s'il est allumé.

Appuyez et maintenez pendant 10 secondes pour forcer la mise hors tension de l'ordinateur.

**REMARQUE :** il est possible de personnaliser la fonction du bouton d'alimentation depuis les Options d'alimentation. Pour plus d'informations, consultez la section *Mon Dell et moi* à l'adresse www.dell.com/support/manuals.

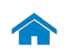

[Gauche](#page-2-0)

[Droite](#page-3-0)

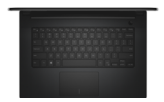

[Base](#page-4-0)

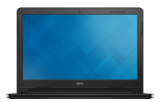

[Écran](#page-5-0)

## 1 Caméra

<span id="page-5-0"></span>Écran

Permet de discuter via la visioconférence, de prendre des photos et d'enregistrer des vidéos.

#### 2 Voyant d'état de la caméra

S'allume lorsque la caméra est activée.

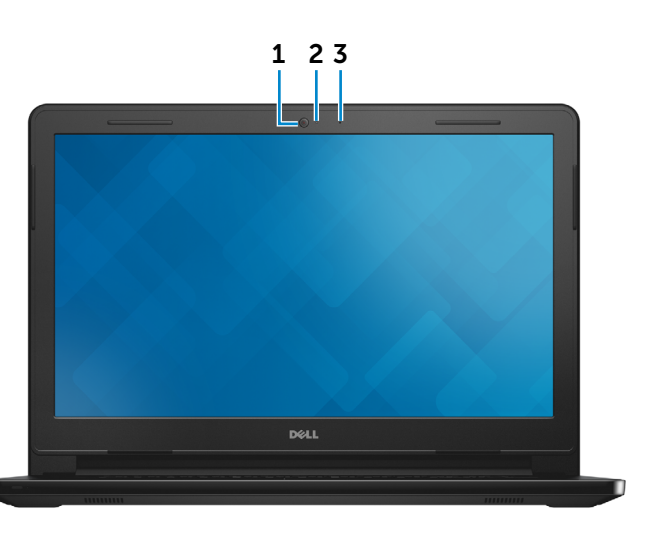

#### 3 Microphone

Permet de capter du son sur l'ordinateur pour effectuer des enregistrements audio, passer des appels vocaux, etc.

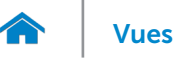

## <span id="page-6-0"></span>Dimensions et poids

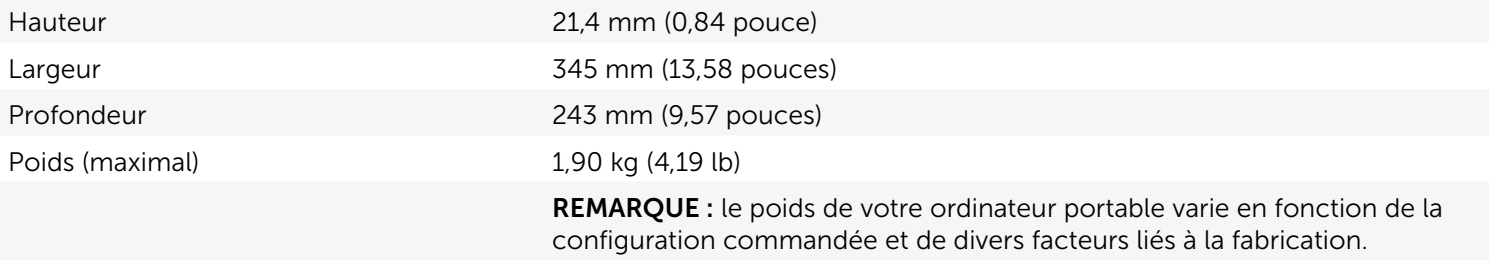

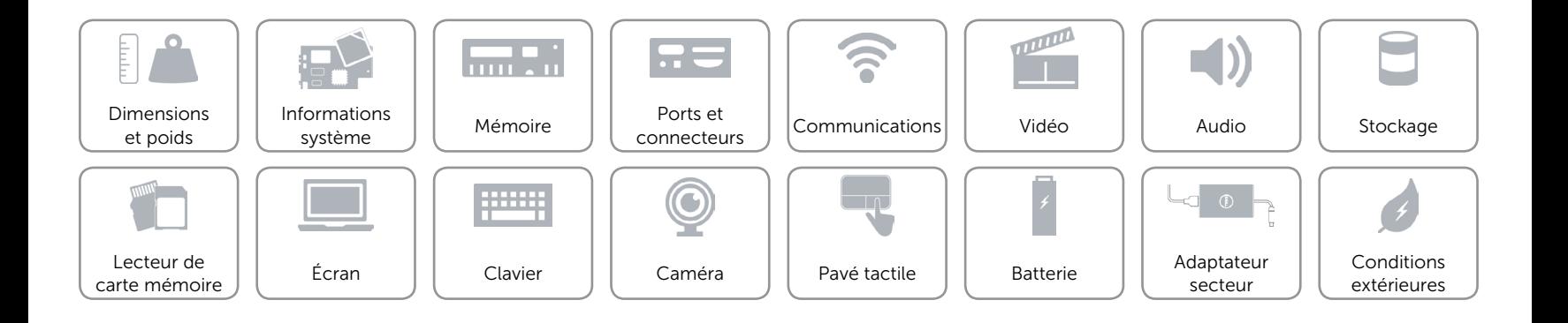

## <span id="page-7-0"></span>Informations système

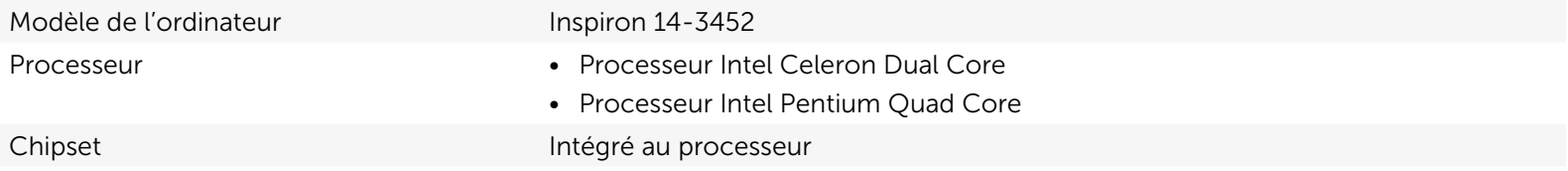

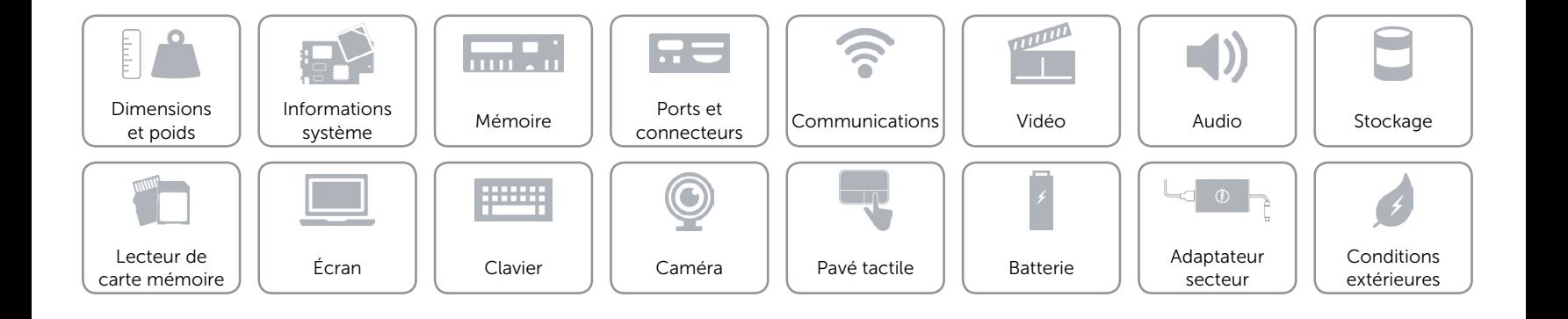

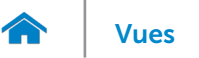

## <span id="page-8-0"></span>Mémoire

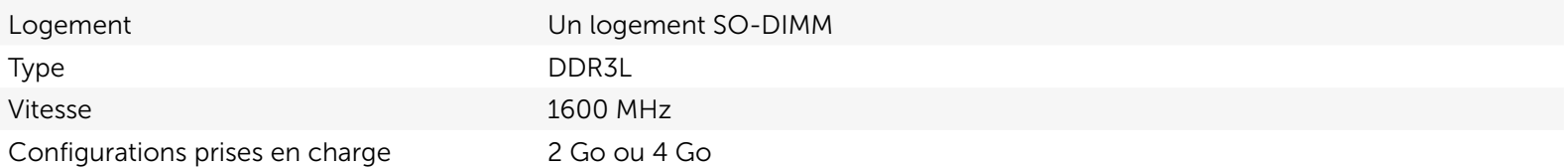

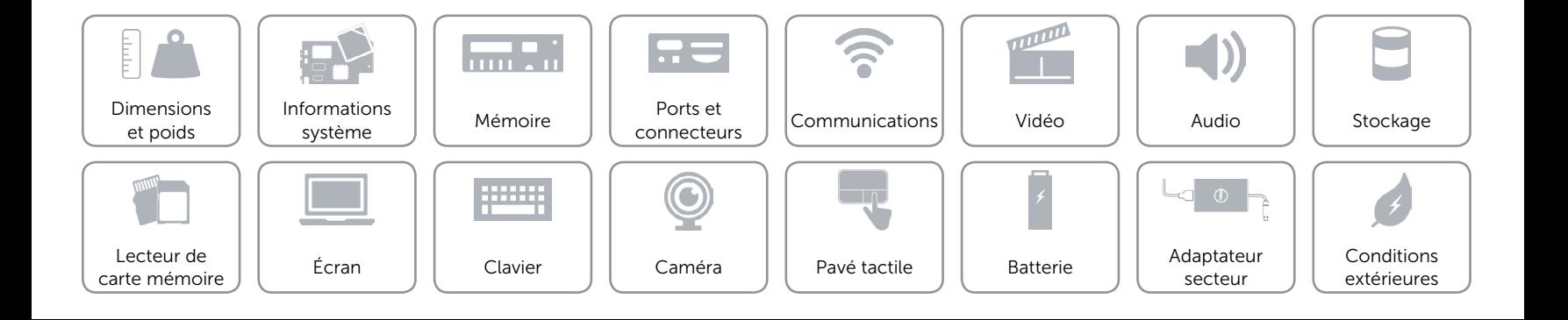

## <span id="page-9-0"></span>Ports et connecteurs

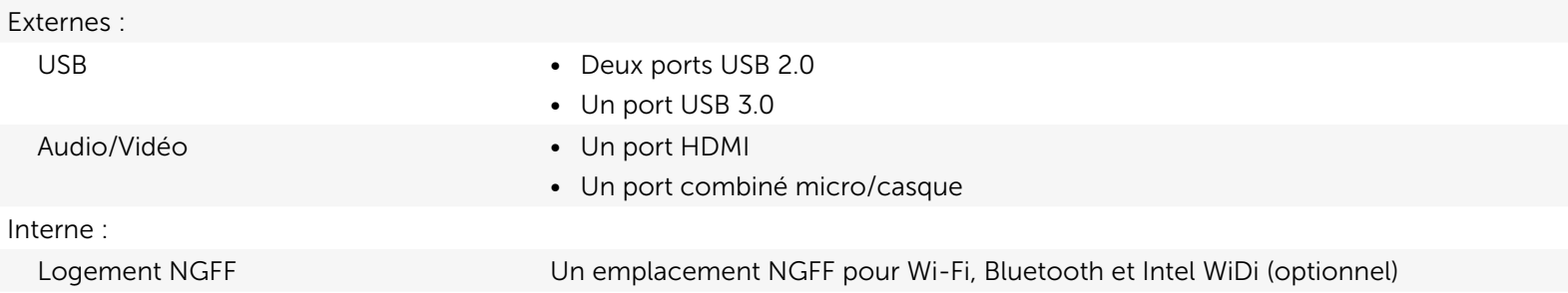

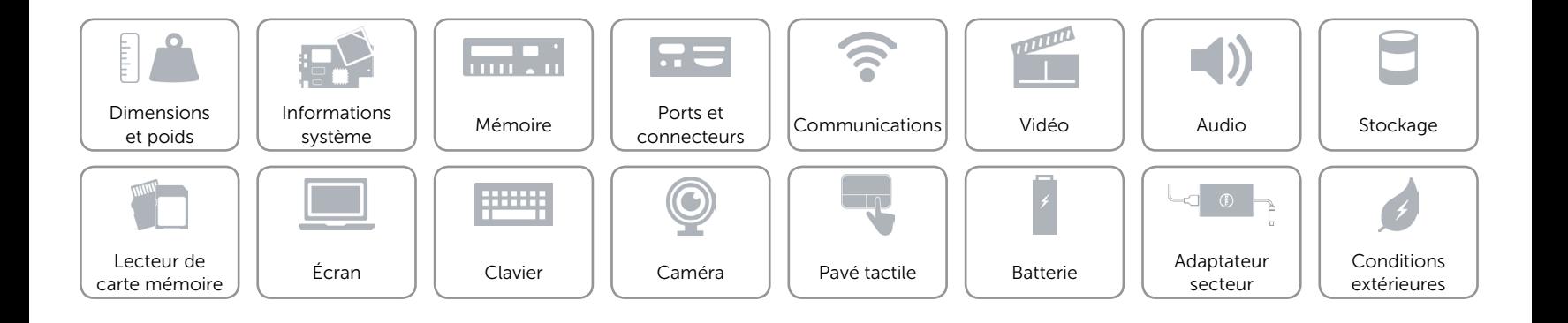

## <span id="page-10-0"></span>Communications

- Sans fil Wi-Fi 802.11ac
	- • Wi-Fi 802.11b/g/n
	- Bluetooth 4.0
	- Intel WiDi (en option)

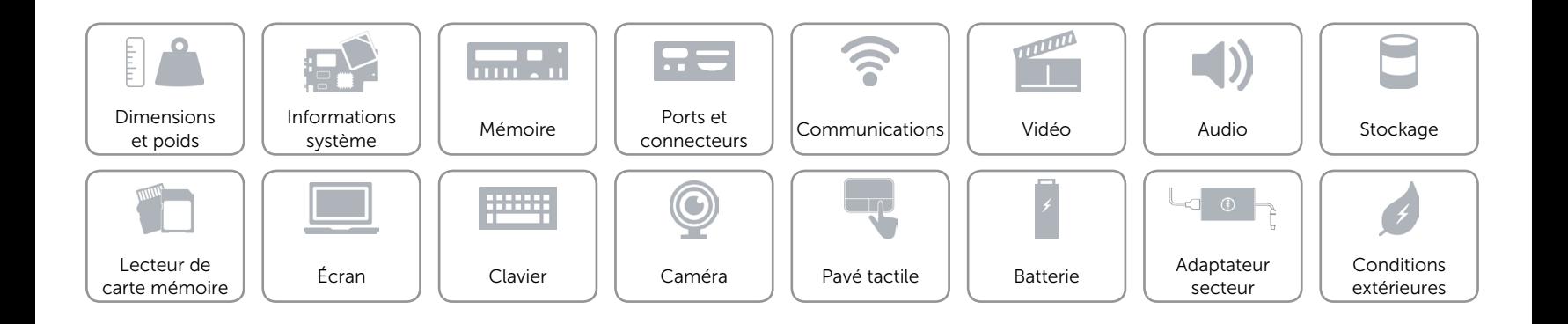

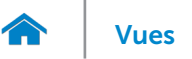

## <span id="page-11-0"></span>Vidéo

Contrôleur **Intégré au processeur** Mémoire **Mémoire** système partagée

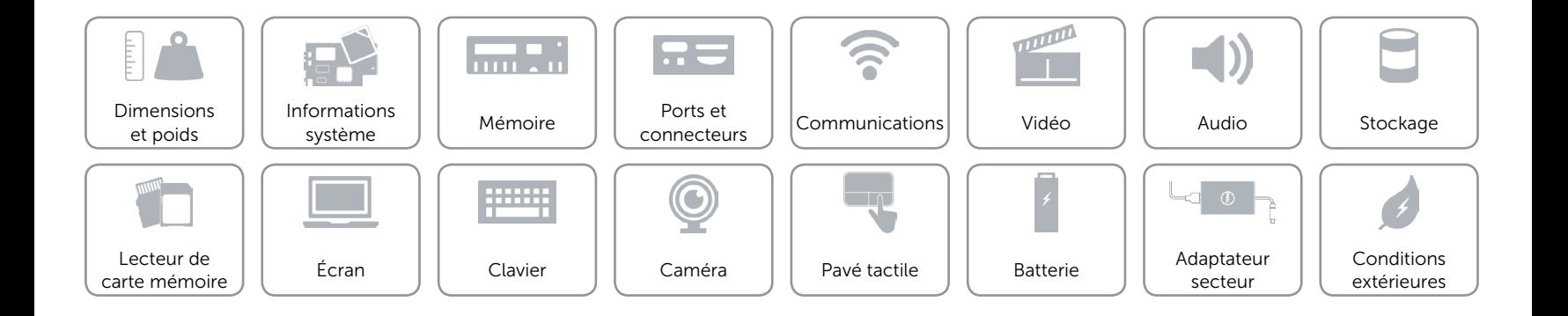

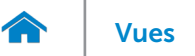

## <span id="page-12-0"></span>Audio

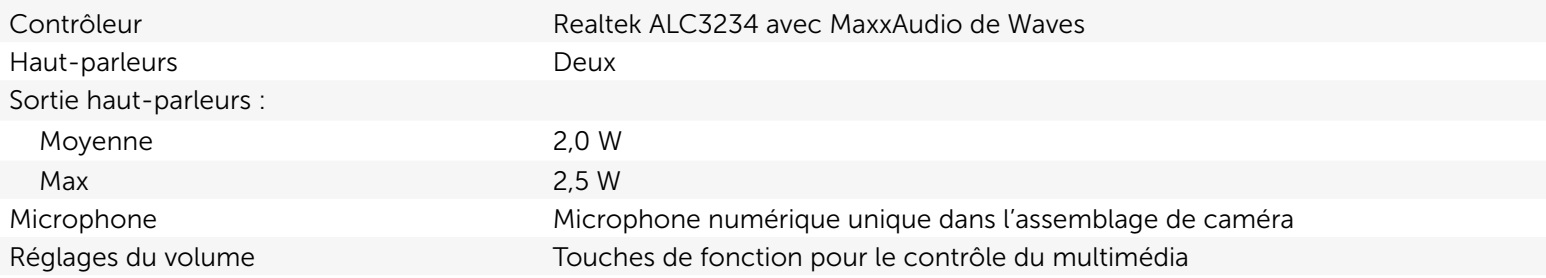

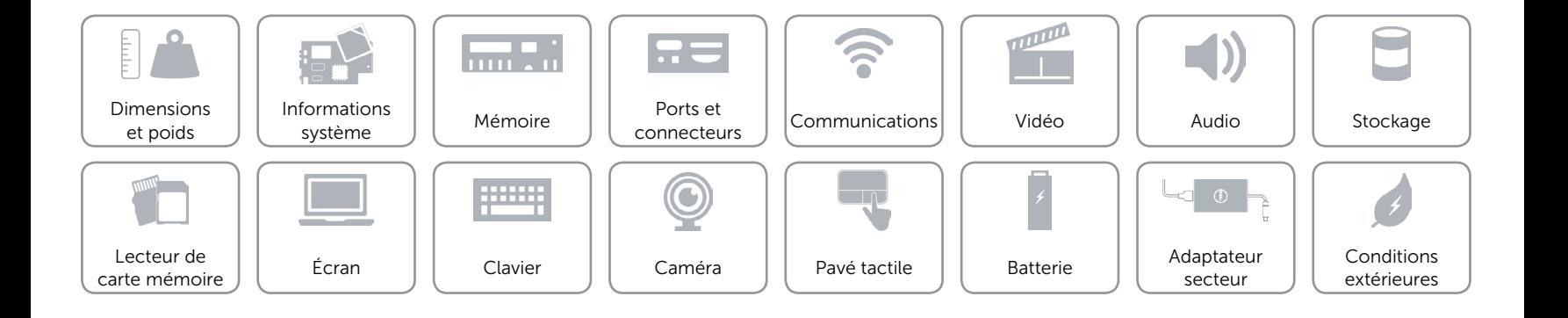

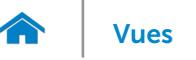

## <span id="page-13-0"></span>Stockage

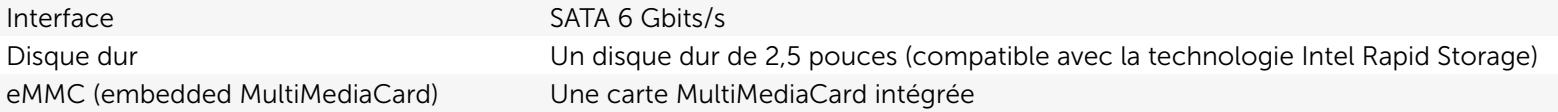

REMARQUE : l'eMMC est intégrée à la carte système et n'est pas disponible sur les ordinateurs livrés avec le système d'exploitation Windows 7.

REMARQUE : selon la configuration que vous avez commandée, votre ordinateur prend en charge un disque dur ou une eMMC.

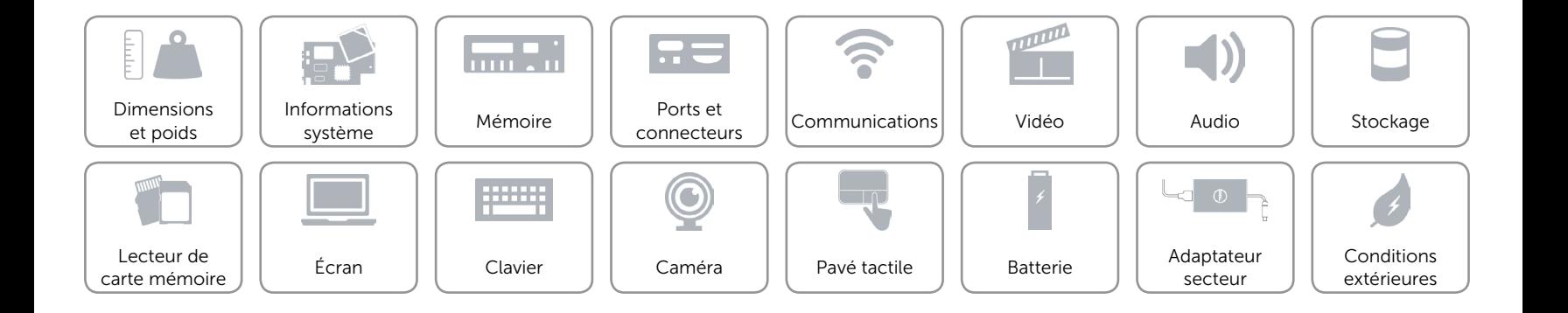

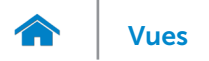

## <span id="page-14-0"></span>Lecteur de carte mémoire

Cartes compatibles SD

Type Un emplacement pour carte SD

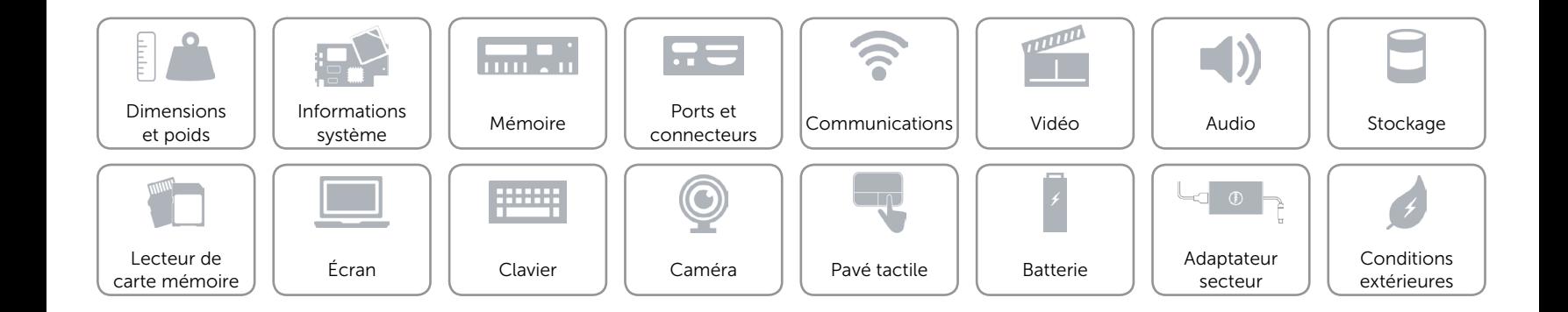

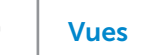

# <span id="page-15-0"></span>Écran

m

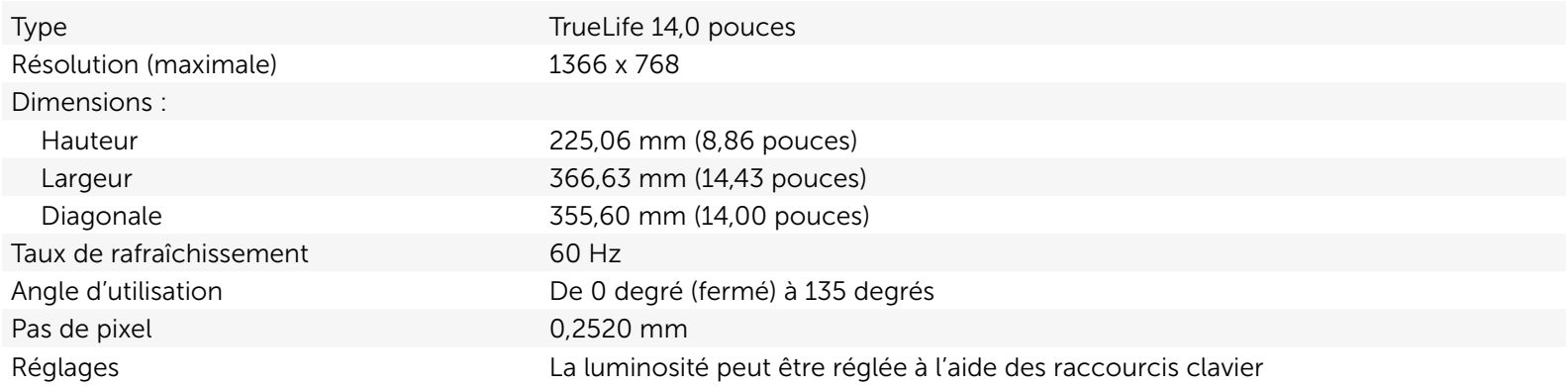

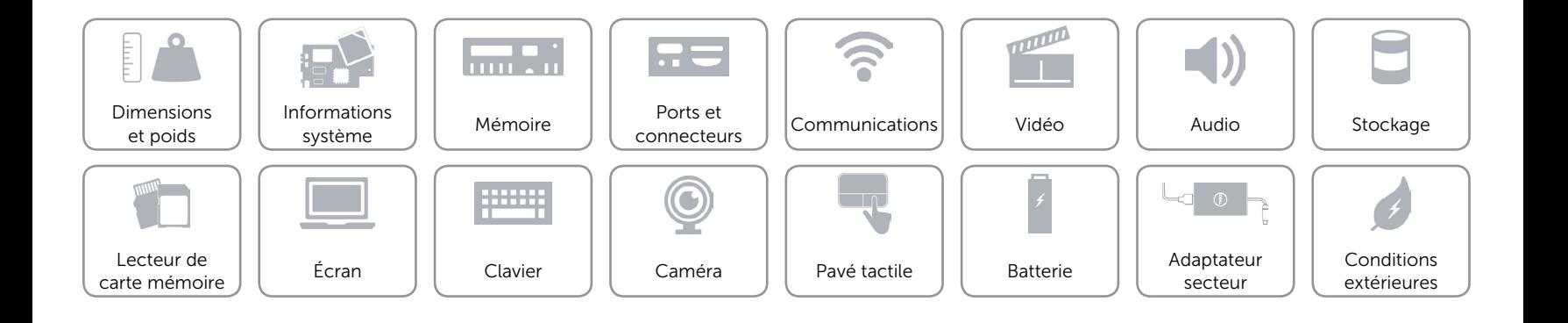

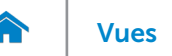

## <span id="page-16-0"></span>Clavier

#### Type Clavier chiclet

Touches de fonction Certaines touches de votre clavier comportent deux symboles. Ces touches peuvent servir à saisir des caractères spéciaux ou à exécuter des fonctions secondaires. Pour saisir un caractère spécial, appuyez en même temps sur Maj et sur la touche désirée. Pour exécuter une fonction secondaire, appuyez en même temps sur Fn et sur la touche désirée.

> REMARQUE : vous pouvez modifier le comportement des touches de fonction en appuyant sur Fn+Échap ou en modifiant Function Key Behavior (Comportement des touches de fonction) dans le programme de configuration du BIOS.

[Liste de touches de fonction.](#page-17-0)

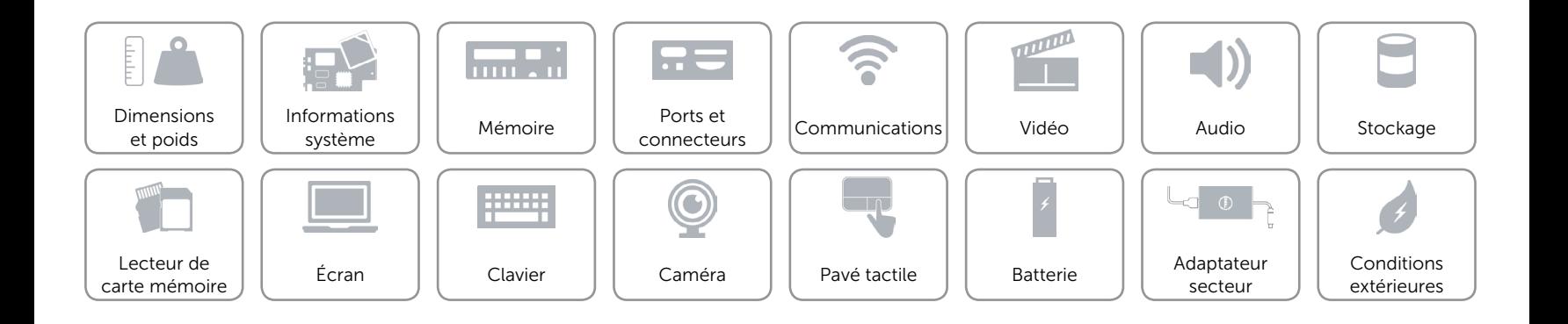

# <span id="page-17-0"></span>Touches de fonction

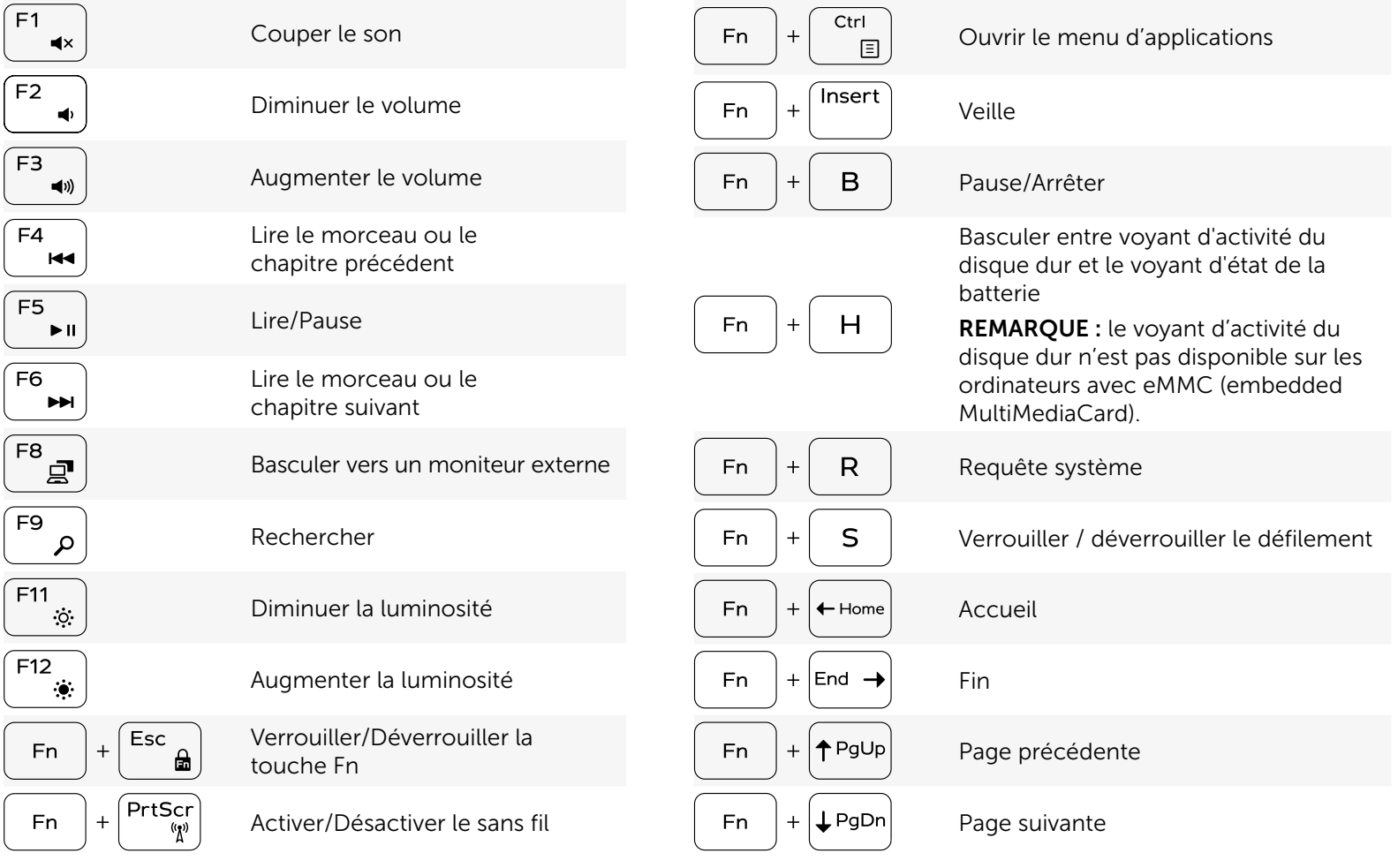

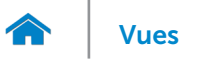

## <span id="page-18-0"></span>Caméra

Résolution : Image fixe extending the contract of the 0,92 mégapixel Vidéo 1280 x 720 (HD) à 30 ips (maximum) Angle de vue diagonale 74 degrés

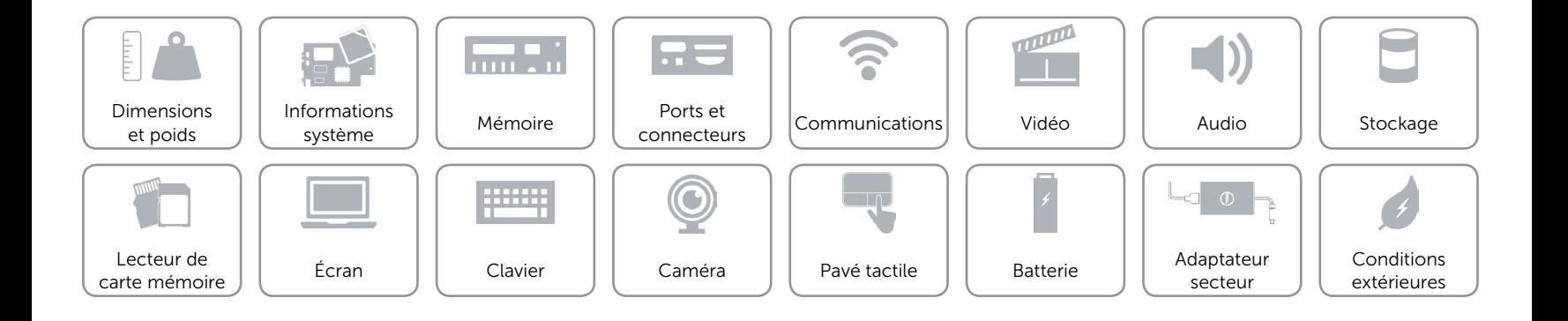

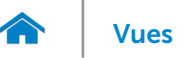

## <span id="page-19-0"></span>Pavé tactile

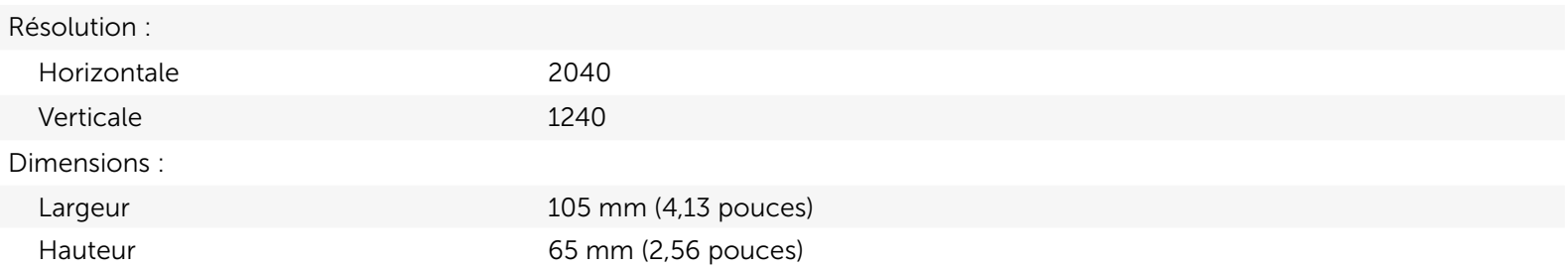

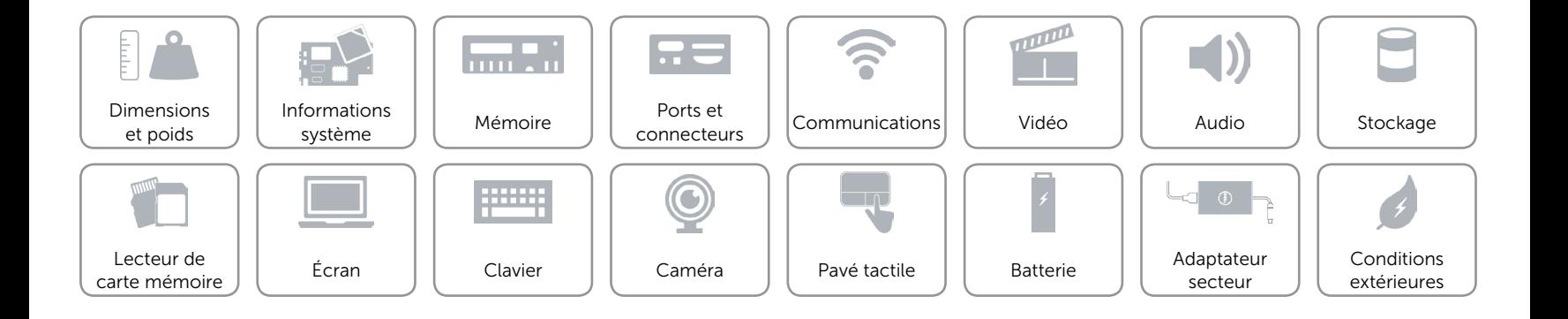

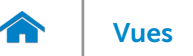

## <span id="page-20-0"></span>Batterie

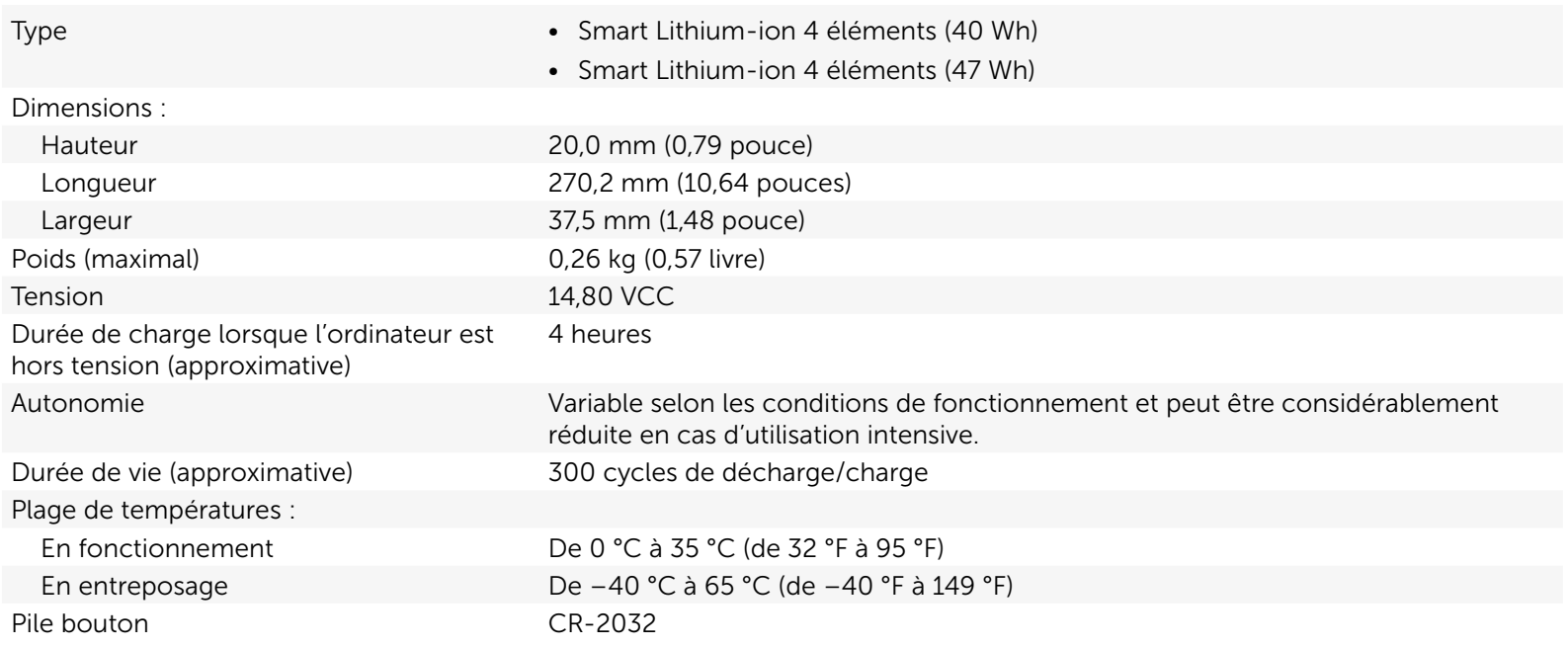

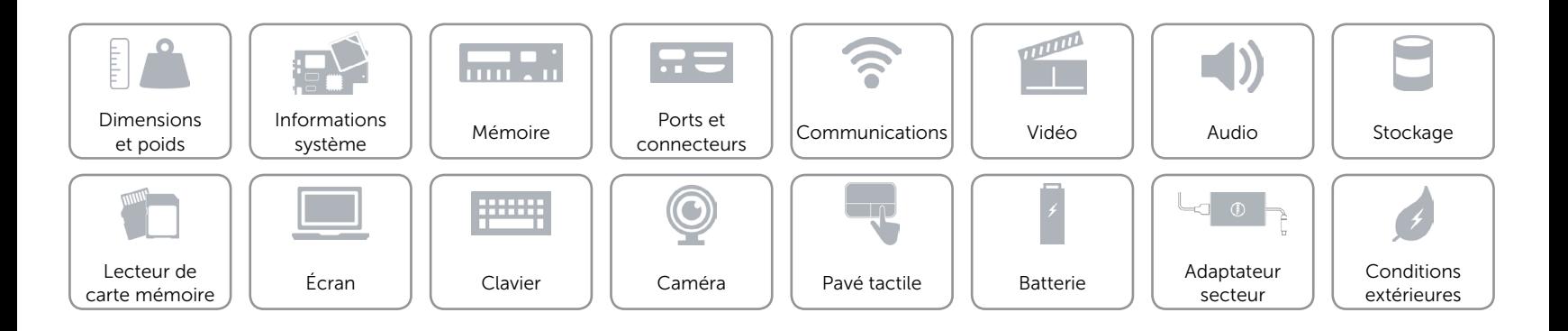

## <span id="page-21-0"></span>Adaptateur secteur

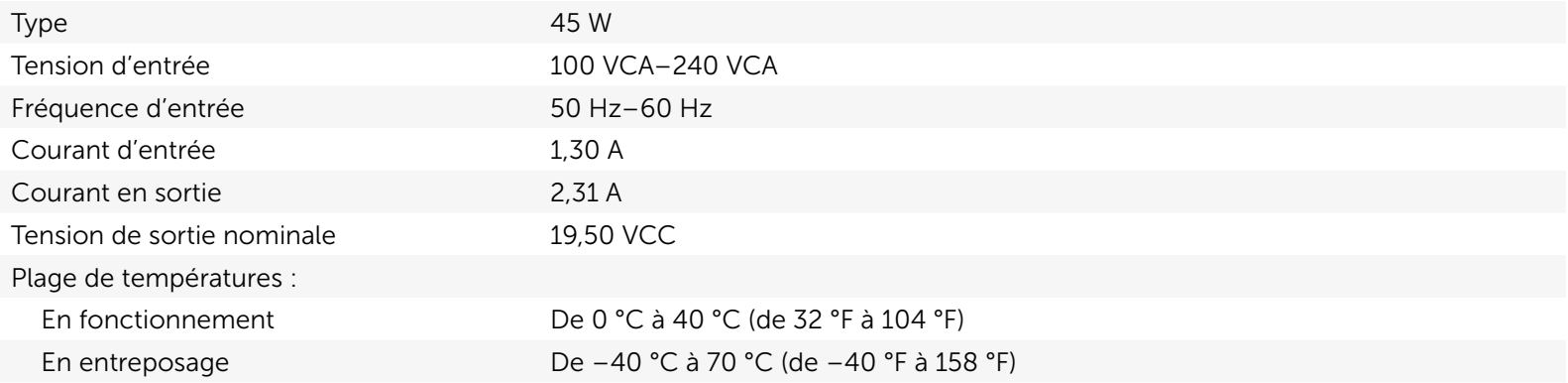

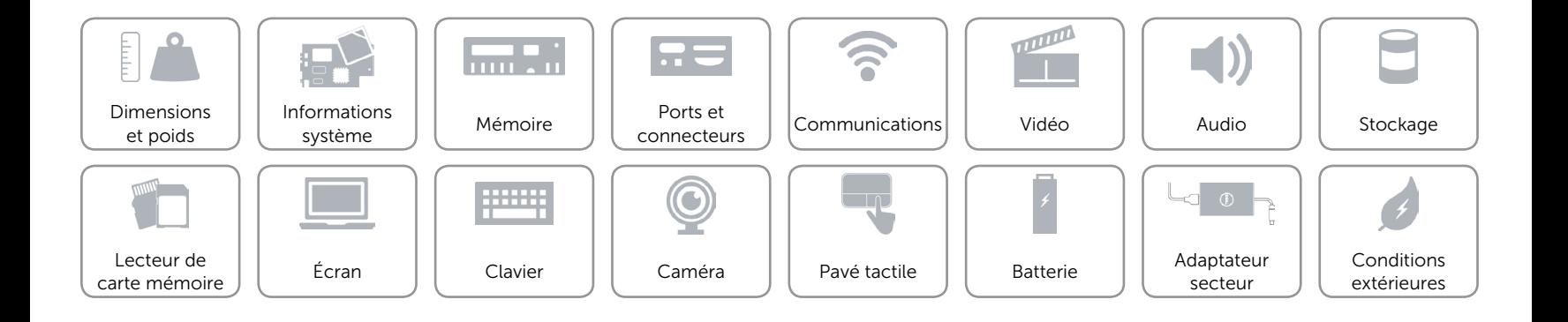

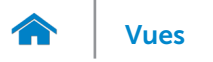

## <span id="page-22-0"></span>Conditions extérieures

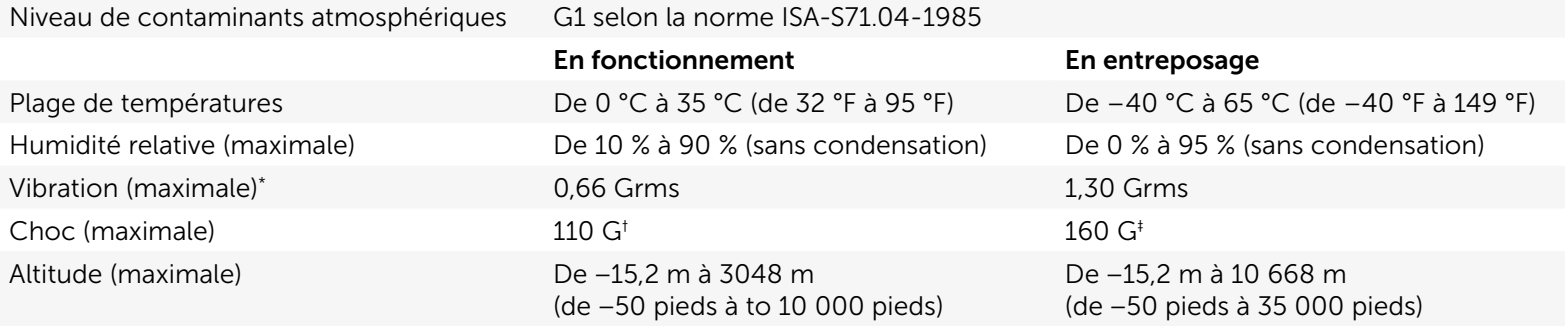

\* Mesurée à l'aide d'un spectre de vibration aléatoire simulant l'environnement utilisateur.

† Mesuré avec disque dur en fonctionnement avec impulsion semi-sinusoïdale de 2 ms.

‡ Mesuré avec disque dur en position de repos avec impulsion semi-sinusoïdale de 2 ms.

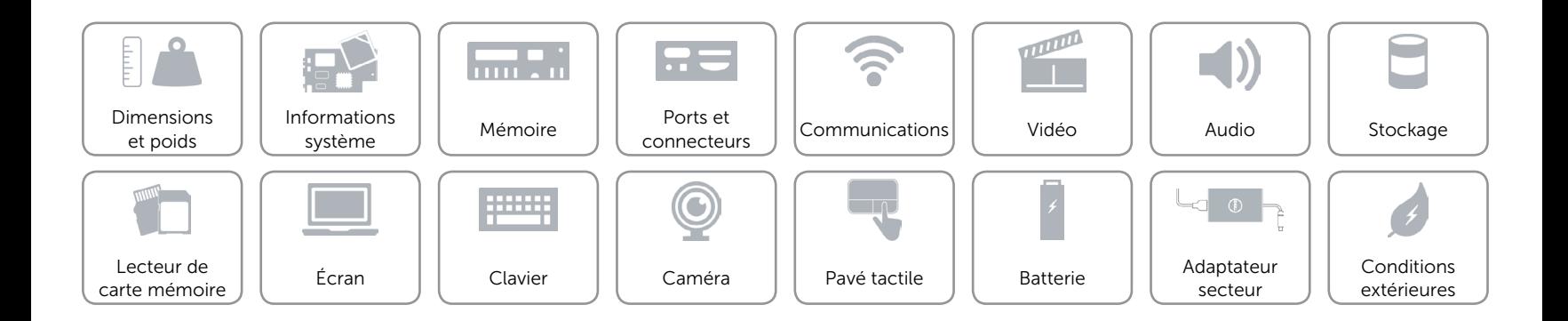